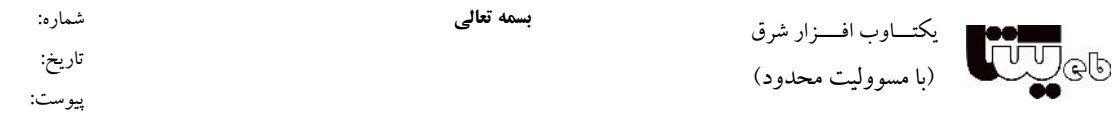

.1 به نشانی زیر مراجعه کنید و به تکمیل فرمها بپردازید:

## http://www.google.com/support/scholar/bin/request.py

.2 نوع پایگاه نشریهي خود را مشخص کنید:

Submit a website with academic articles to Google Scholar. We accept journal papers, conference papers, technical reports, dissertations, pre-prints, post-prints and abstracts

All fields marked with > are required.

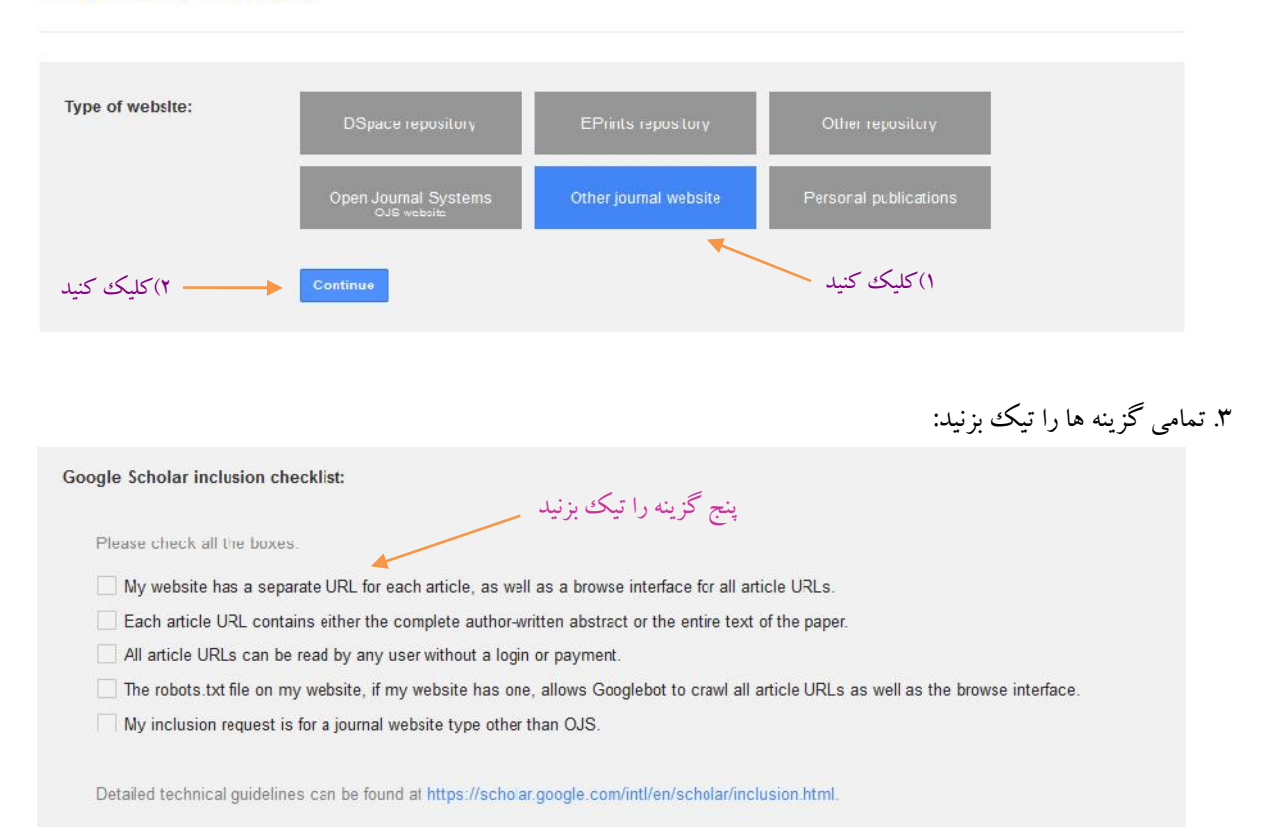

## .3 اطلاعات پایگاه و مشخصات و نشانی پست الکترونیک خود را به عنوان مدیر پایگاه وارد کنید :

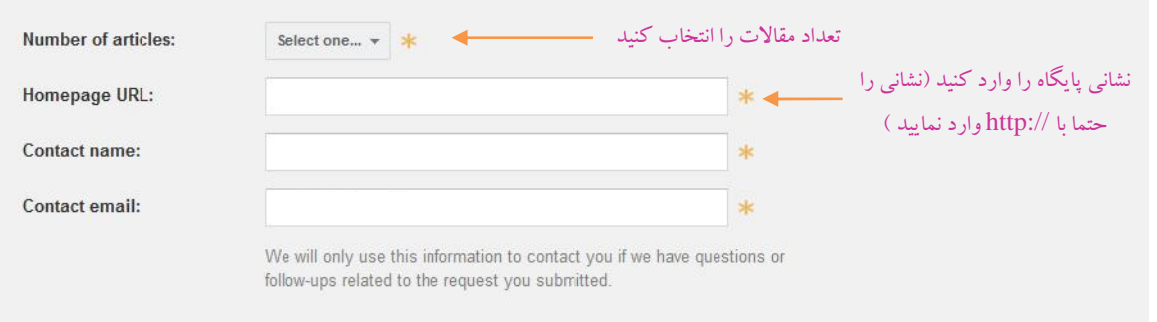

نشانی: تهران، سعادت آباد، بلوار شهید پاک نژاد شمالی، بالاتر از میدان سرو، نبش کوچه ندا، پلاک ۲، ساختمان جاوید، واحد ۱۶  $\sqrt{1}$ 

تلفن امور مشتریان: ،22095976 مالی و اداري: ،22134860 امور آموزشی و پشتیبانی: 22134855 ، دورنگار: ،22134859 همراه مدیر عامل (تماس اضطراري): 09123877335 www.yektaweb.com yektaweb@gmail.com info@yektaweb.com

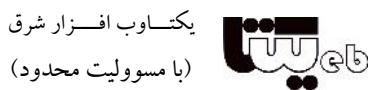

.4 نشانی صفحهي آرشیو مجله و نشانی صفحهي نسخههاي نشریه را وارد کنید:

## **توضیحات**

*صفحه آرشیو مجله*) براي صفحهي volumes از نشانی php.volumes/com.here-site-your-write.www استفاده نمایید. http://www.bloodjournal.ir/volumes.php?slc\_lang=en ،مثال براي

**بسمه تعالی**

شماره: تاریخ: پیوست:

(lang\_slc را متناسب با زبان اصلی نشریه تغییردهید)

*صفحه نسخههاي نشریه*) براي صفحهي issues از نشانی شمارههاي ارایه شده در صفحهي

.نمایید استفاده www.write-your-site-here.com/volumes.php

http://www.bloodjournal.ir/browse.php?mag\_id=28&slc\_lang=fa&sid=1&hmb=1 ،مثال براي

(روي دوره مورد نظر راست کلیک کنید و گزینه location link copy را بزنید سپس آن را در کادر مربوطه paste نمایید) **یک نکته مهم:** براي اینکه ربات گوگل همه مقالات را پیدا کند، حداقل یک شماره قدیمی و یک شماره جدید را وارد کنید.

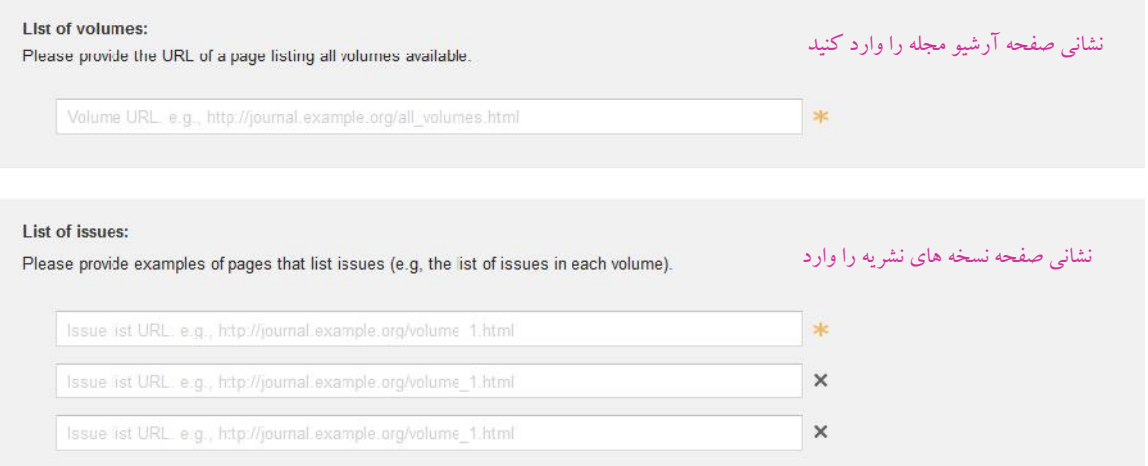

.5 نشانی صفحهي فهرست مقالات، چکیدهي مقالات و فایل pdf مقالات را وارد کنید.

**توضیحات**

- براي ارایه نشانی فهرست مقالات روي دوره و شماره مورد نظر راست کلیک کنید وگزینه location link copy را بزنید سپس آن را در کادر مربوطه paste نمایید.

**یک نکته مهم:** براي اینکه ربات گوگل همه مقالات را پیدا کند، حداقل یک مقاله قدیمی و یک مقاله جدید را وارد کنید. - براي ارایه نشانی "چکیده" و "متن کامل pdf "با کلیک روي لینک چکیده و فایل کامل مانند تصویر زیر به نشانی دست پیدا کنید:

شماره: تاریخ: پیوست:

یکتـــاوب افــــزار شرق (با مسوولیت محدود)

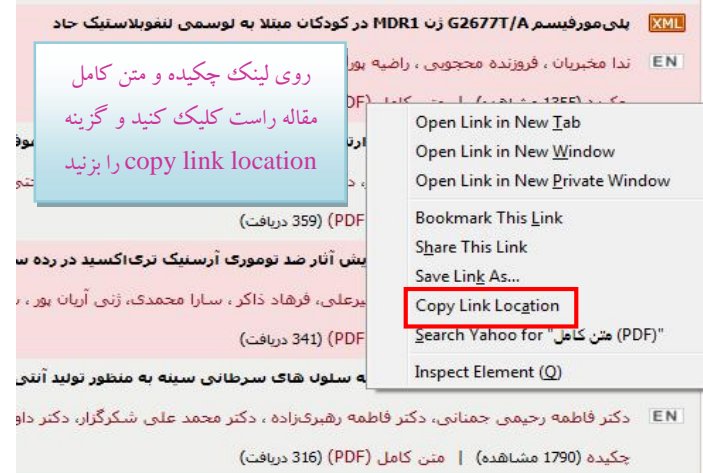

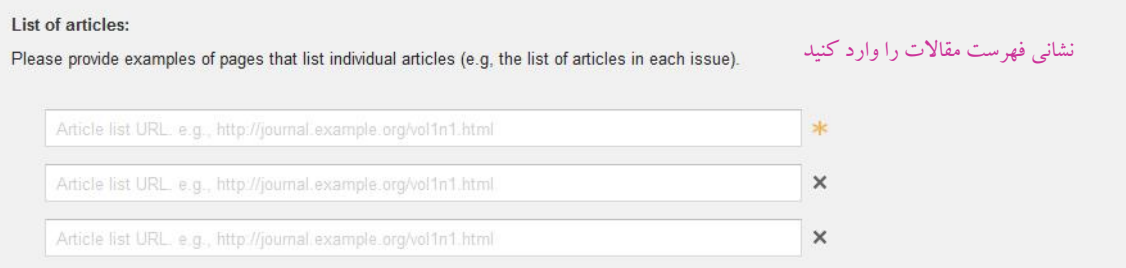

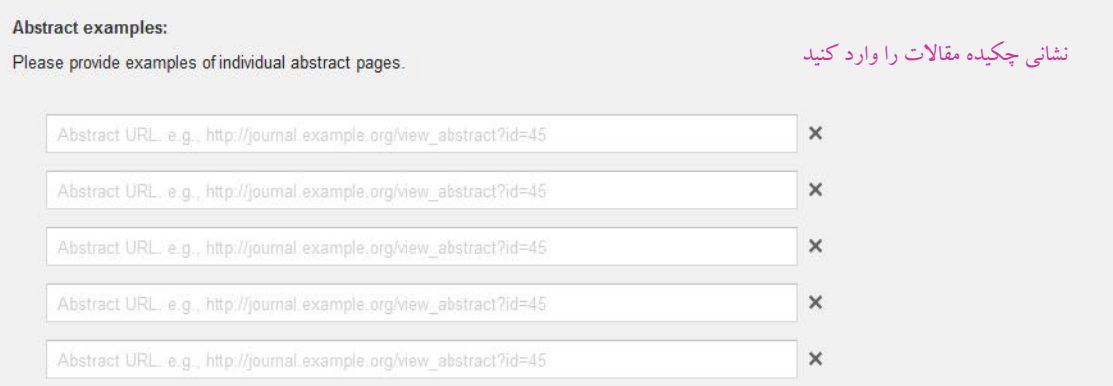

تلفن امور مشتریان: ،2809 ، I۲۱ مالی و اداری: ۲۶۱۳۴۸۶۰، امور آموزشی و پشتیبانی: ۲۲۱۳۴۸۵۵ ، دورنگار: ۲۹۱۲۳۸۵۵۹۵ ، ممراه مدیر عامل (تماس اضطراری): ۰۹۱۲۳۸۷۳۳۵ www.yektaweb.com yektaweb@gmail.com info@yektaweb.com

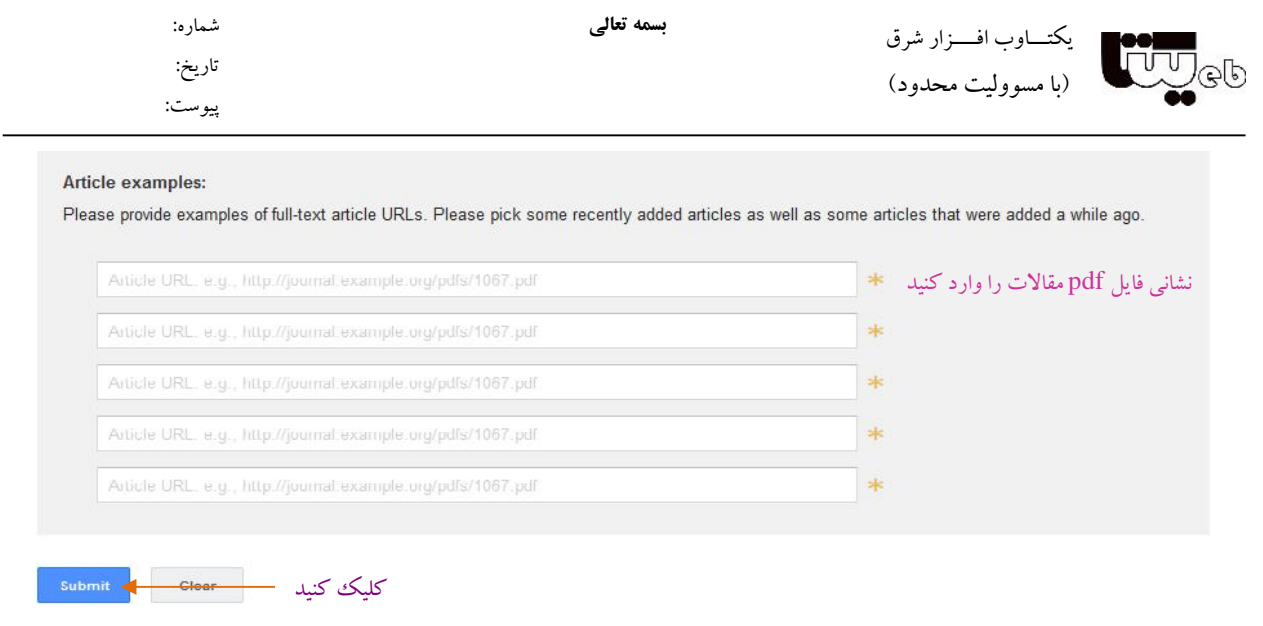

.6 پیامی که گوگل خواهد داد:

Thanks for submitting your website to Google Scholar. Our crawl team is working hard to add new content as quickly as possible, and we appreciate your assistance.

Please keep in mind that bibliographic data is extracted from your pages by automatic software. If you aren't satisfied with the accuracy of your listings, please refer to our technical guidelines at http://scholar.google.com/intl/en/scholar/inclusion.html for ways to provide accurate bibliographic data.

If your content meets our guidelines, you can generally expect to find it included within Google Scholar **results within 4-6 weeks.**

**به یاد داشته باشید** پس از هر بار رفع اشکال و افزودن فایلها به پایگاه، یا پس از تغییر نشانی پایگاه، براي بهروزرسانی اطلاعات در گوگلاسکالر به اندازهي کافی شکیبا باشید. گوگل در مستندات خود زمان انتظار براي نمایهسازي یا تغییرات بعدي را 6 ماه تا یک سال و حتی بیشتر برآورد کرده است. تا هنگامیکه گوگل باردیگر پایگاهشما را نمایه نکند تغییرات در آن بازتاب نمییابد.

Once the data is corrected on their website, it usually takes 6-9 months to a year or longer for it to be updated in Google Scholar.

http://scholar.google.com/intl/en/scholar/inclusion.html#troubleshooting

نشانی: تهران، سعادت آباد، بلوار شهید پاک نژاد شمالی، بالاتر از میدان سرو، نبش کوچه ندا، پلاک ۲، ساختمان جاوید، واحد ۱۶  $\mathfrak{p}$   $\qquad$ 

تلفن امور مشتریان: ،22095976 مالی و اداري: ،22134860 امور آموزشی و پشتیبانی: 22134855 ، دورنگار: ،22134859 همراه مدیر عامل (تماس اضطراري): 09123877335 www.yektaweb.com yektaweb@gmail.com info@yektaweb.com